- 1. Öffne das Dokument im Acorbat Reader
- 2. Neben dem Dokument öffnet sich auch eine Bearbeitungsleiste:

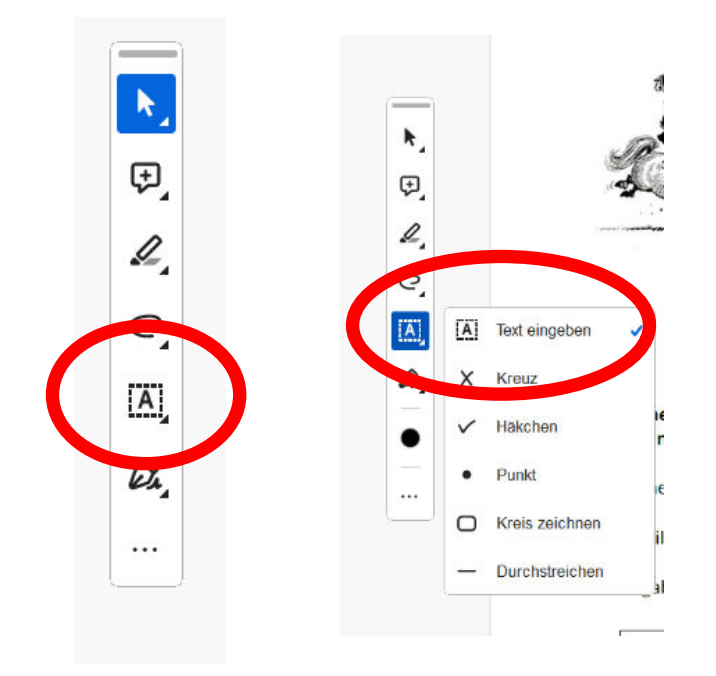

3. Jetzt klicke einfach auf die Stelle im Dokument und trage die gewünschten Inhalte ein.

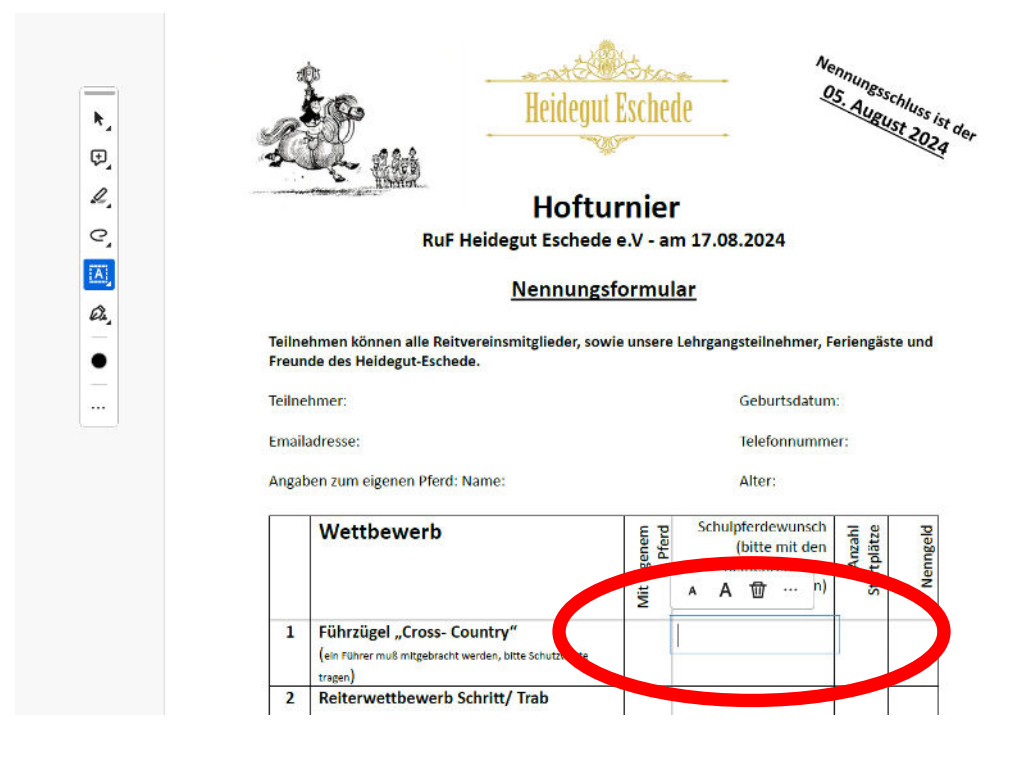

4. Jetzt kannst Du das Dokument ausdrucken oder speichern und per Mail versenden. Wenn Du nicht speicherst, gehen Deine Inhalte verloren!